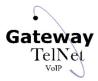

# Editing and Navigating Atlas

With the new phone service comes new features. This document is meant as a quick guide on editing components in Atlas. This guide assumes that you have full permissions in the new Atlas portal. Any place where you are unsure of the available option, mouse-over the option and you will see your cursor change to a question mark. Hold the mouse steady for 2 seconds and a tooltip will pop up aiding in explanation.

**Phone Numbers** 

Navigate to VOIP > Phone Numbers > Select Phone Number to Edit

 Use the drop down the Route To list under "Call Routing", and select the destination category. I.E. – Time of Day. A secondary box will appear where required so you can then define the specific destination. I.E. – Business Hours

| ¢°        | Account Settings    | HOME > VOIP > PHONE NUMBERS > PHONE NUMBERS |                                                         |  |  |  |  |  |  |
|-----------|---------------------|---------------------------------------------|---------------------------------------------------------|--|--|--|--|--|--|
| 89<br>86  | Phone Numbers       | B EDIT CHEC                                 | HE EDIT CHECKED                                         |  |  |  |  |  |  |
| 6         | E911 Registration   | NUMBERS SELECTED                            |                                                         |  |  |  |  |  |  |
| ф         | PBX Connector       | (818) 775-1234                              | GENERAL INFORMATION                                     |  |  |  |  |  |  |
| æ         | Device Users        |                                             | Number ID: 4110                                         |  |  |  |  |  |  |
|           | Devices             |                                             | Status: In Service<br>Date Added: 05/12/2015 @ 2:05 PM  |  |  |  |  |  |  |
| ¢,        | Virtual Extensions  |                                             | Date Modified: 09/10/2015 @ 2:28 PM<br>T.38 Faxing: OFF |  |  |  |  |  |  |
| ¢         | Voicemail Boxes     |                                             |                                                         |  |  |  |  |  |  |
| $\otimes$ | Time Of Day Routing |                                             | CALLER ID NAME                                          |  |  |  |  |  |  |
|           | Menus               |                                             | Outbound Caller ID: GATEWAY TELNET                      |  |  |  |  |  |  |
| ŧ         | Groups              |                                             | Caller ID Prepend:                                      |  |  |  |  |  |  |
| +++       | Media               |                                             |                                                         |  |  |  |  |  |  |
| ₽.        | Conferences         |                                             | CALL ROUTING                                            |  |  |  |  |  |  |
| *         | Holiday Routing     |                                             | Hosted PBX      PBX Connector                           |  |  |  |  |  |  |
| 2         | Blacklist           |                                             | If Holiday: <u>None</u> Route To: <u>None</u> V         |  |  |  |  |  |  |
|           | DISA                |                                             |                                                         |  |  |  |  |  |  |
| 3         | Collapse Menu       |                                             | Cancel DELETE UNASSIGN SAVE                             |  |  |  |  |  |  |
|           |                     |                                             |                                                         |  |  |  |  |  |  |

# **Device Users**

Device users is a feature that allow a single user to be associated with more than one phone/device at the same time while keeping the same extension number for all devices, much like a group. The extension number is defined at the device user instead of the phone/device itself. A device user can have their cell phone assigned to them as well as their desk phone and home phone. When a device user has a log in to the portal, they can edit their call routing logic at any time, giving them greater freedom and flexibility.

Navigate to VOIP > Device Users > Select User to Edit

- Basic USER INFORMATION includes their email addresses, time zone, extension number, voicemail ON/OFF, voicemail to email ON/OFF, and whether or not include them in the company directory.
- Under CALL LOGIC, there are choices on how and where to route calls, ring duration, and caller ID options for that device user both internal (on-net) and external (off-net) calls.
- The DEVICES section visually displays what devices are currently assigned to this user, and ring durations if Find Me Follow Me is enabled.
- You can assign existing devices to this user the drop down list will only list devices that are currently available and not already assigned to another device user.
- RESTRICTIONS allow you to set calling restrictions for that device user. Please note, "Inherit" will pick up your account restrictions, and not necessarily allow those kinds of calls. Please reach out to your account representative if you need to update your account restrictions.

| Account Settings      | HOME > VOIP > DEVICE USERS > EDIT DEVICE USERS                                                                                                    |
|-----------------------|----------------------------------------------------------------------------------------------------|
| Phone Numbers         | ▲ EDIT DEVICE USER - NA SOFTPHONE                                                                                                    |
| E911 Registration     | USER INFORMATION                                                                                                    |
| PBX Connector         |                                                                                                    |
| 🙇 Device Users        | *First Name: NA ID: 1820 *Last Name: Softphone Modified: 04/27/2016 @ 12:56 PM                                                                                                    |
| Devices               | *Email Address: default@example.com Created: 05/12/2015 @ 2:12 PM                                                                                                    |
| 🕻 Virtual Extensions  | *Timezone: UTC-08:00) Pacific Time v<br>*Extension Number: 8702                                                                                                    |
| Voicemail Boxes       |                                                                                                    |
| 🚫 Time Of Day Routing | ▼ FEATURES                                                                                                    |
| Menus                 | Voicemail Number: Not Softphone Y HOT DESKING                                                                                                    |
| f Groups              | Voicemail to Email: OFF Hot Desking: DISABLED                                                                                                    |
| 🗰 Media               | Add to Company Directory: YES                                                                                                    |
| Conferences           | *When Found: Device User v NA Softphone - ext. 8702 v  Add Conference: NO                                                                                                    |
| Holiday Routing       |                                                                                                    |
| Blacklist             | ▼ CALL LOGIC                                                                                                    |
| DISA                  |                                                                                                    |
| Collapse Menu         | INBOUND CALLS OUTBOUND CALLS Reset Caller ID: NO NO NO Special characters are permitted.                                                                                                    |
|                       | Prepend Caller ID: Softphone                                                                                                    |
|                       | Find Me Follow Me: OFF     OFF     OFF |
|                       |                                                                                                    |
|                       |                                                                                                    |
|                       | *Busy Route: Voicemail v Softphone - 8702 v                                                                                                    |
|                       | *No Answer: Voicemail v Softphone - 8702 v                                                                                                    |
|                       |                                                                                                    |
|                       |                                                                                                    |
|                       | DEVICES                                                                                                    |
|                       | TYPE DEVICE NAME Add Another Device: C Add New C Use Existing                                                                                                    |
|                       |                                                                                                    |
|                       | Softphone Device                                                                                                    |
|                       |                                                                                                    |
|                       | DASHBOARD ACCESS                                                                                                    |
|                       |                                                                                                    |
|                       | Link to a Portal User? 🖉 Add New 🦃 Use Existing                                                                                                    |
|                       | DECEDICATIONIC                                                                                                    |
|                       | RESTRICTIONS                                                                                                    |
|                       | US DID: INHERIT                                                                                                    |
|                       |                                                                                                    |
|                       |                                                                                                    |
|                       |                                                                                                    |
|                       | International: INHERIT                                                                                                    |
|                       |                                                                                                    |
|                       | Cancel DELETE SAVE                                                                                                    |
|                       |                                                                                                    |
|                       |                                                                                                    |

#### Devices

Navigate to VOIP > Devices

- You may select a device to view the device information.
- The list view of devices red/green demonstrates whether the phones are online or offline.

| Ú. | Softphone Device | NA Softphone                            | Softphone | Softphone |
|----|------------------|-----------------------------------------|-----------|-----------|
| 1  | Tech VVX500      | and and and and and and and and and and | Polycom   | VVX500    |

### Virtual Extensions

Navigate to VOIP > Virtual Extensions

• You may select a virtual extension to edit its routing, but you may not add additional virtual extensions. Please reach out to your account representative if you require additional virtual extensions.

| Account Settings      | HOME > VOIP > VIRTUAL EXTENSIONS > EDIT VIRTUAL EXTENSIONS |
|-----------------------|------------------------------------------------------------|
| Phone Numbers         | 🗳 EDIT VIRTUAL EXTENSION - TEST                            |
| E911 Registration     | GENERAL                                                    |
| PBX Connector         | *Name: test                                                |
| 🧟 Device Users        | *Extension Number: 888                                     |
| Devices               | Reset Caller ID: NO     Prepend Caller ID: test            |
| 🕻 Virtual Extensions  | Seconds to Ring: 25                                        |
| Voicemail Boxes       | Route To: Outside v 8187751234                             |
| 💮 Time Of Day Routing | Cancel DELETE SAVE                                         |
| Menus                 |                                                            |
|                       | leinet                                                     |
|                       | VoIP                                                       |

# Voicemail Boxes

Navigate to VOIP > Voicemail Boxes > Add/Edit Voicemail Box

- You may configure the voicemail boxes for all the users
- You can upload new voicemail greeting recordings from here
- You can reset the mailbox PIN number, and adjust other mailbox options
- You may add additional mailboxes

| ¢°         | Account Settings    | HOME > VOIP > VOICEMAIL BOXES > EDIT VOICEMAIL BOX                                                                                                    |
|------------|---------------------|----------------------------------------------------------------------------------------------------|
| 88         | Phone Numbers       | 🙅 EDIT VOICEMAIL BOX - SOFTPHONE                                                                                                    |
| 6          | E911 Registration   | BASIC INFORMATION                                                                                                    |
| Ф          | PBX Connector       | *Name: Softphone   Reset Pin: NO                                                                                                    |
| æ          | Device Users        | Assigned To: NA Softphone - 8702      Already Setup: NO                                                                                                    |
|            | Devices             | *Voicemail Number;         8702         Ø Skip Greeting;         OFF           Ø Timezone;         (UTC-08:00) Pacific Time         V         Ø Skip Instructions;         ON |
| ¢,         | Virtual Extensions  | Emails to Notify:                                                                                                    |
|            | Voicemail Boxes     |                                                                                                    |
| $\otimes$  | Time Of Day Routing | UNAVAILABLE MESSAGE                                                                                                    |
|            | Menus               | Audio: 🕷 Add New 🌒 Use Existing 🖷 Record Over Phone                                                                                                    |
| <b>¥</b> £ | Groups              |                                                                                                    |
| +          | Media               | Cancel DELETE SAVE                                                                                                    |
| <b>9</b> . | Conferences         | aleway                                                                                                    |
|            |                     | TelNet                                                                                                    |
|            |                     | VoIP                                                                                                    |

# Time of Day Routing

Navigate to VOIP > Time of Day Routing

- Time of Day Routings are a way for you to configure different call routing depending on the time of day, just like the time frames in our old system.
- When editing:
  - Set the time zone of the time of day
  - You will see a slider that reads INSIDE or OUTSIDE
    - If you want to enable the time of day for that specific day, slide the bar to INSIDE. Then set your time frame. For example, between 9am and 5pm.
    - If you want the call to go to the "Outside Timeframe Route" for the entire day (like a weekend day), set the slider to OUTSIDE
  - Set your Inside Timeframe Route and your Outside Timeframe Route
    - Between the hours you've defined, the call will go to the Inside Timeframe Route (Example: Between 9am and 5pm, send the call to our open menu)
    - Outside of those defined hours, or if the entire day is slid to OUTSIDE, the calls will be sent to the Outside Timeframe Route (Example: Before 9am and after 5pm, send the call to our closed monul)

| menu) |  |
|-------|--|
|-------|--|

| Account Settings      | HOME > VOIP > TIME OF DAY ROUTING > EDIT TIME OF DAY ROUTE                            |                                                                                                   |        |                                      |  |  |  |  |  |
|-----------------------|---------------------------------------------------------------------------------------|---------------------------------------------------------------------------------------------------|--------|--------------------------------------|--|--|--|--|--|
| Phone Numbers         | ◦ S EDIT TIME OF DAY ROUTING - BUSINESS HOURS                                         |                                                                                                   |        |                                      |  |  |  |  |  |
| E911 Registration     | BASIC INFORMATION                                                                     |                                                                                                   |        |                                      |  |  |  |  |  |
| PBX Connector         |                                                                                       |                                                                                                   |        |                                      |  |  |  |  |  |
| Device Users          | *Time Of Day Name:<br>Timezone:                                                       | Business Hours<br>(UTC-08:00) Pacific Time                                                        | v      |                                      |  |  |  |  |  |
| Devices               | <ul> <li>*Inside Timeframe Route To:</li> <li>*Outside Timeframe Route To:</li> </ul> | Menu         Y         Open Menu         Y           Menu         Y         Closed Menu         Y |        |                                      |  |  |  |  |  |
| 🕻 Virtual Extensions  |                                                                                       | Menu Cosed                                                                                        | Menu * |                                      |  |  |  |  |  |
| Voicemail Boxes       | TIME                                                                                  |                                                                                                   |        |                                      |  |  |  |  |  |
| 🚫 Time Of Day Routing |                                                                                       |                                                                                                   |        |                                      |  |  |  |  |  |
| Menus                 | TIMEFRAME DAY                                                                         | BEGIN                                                                                             | END    | ROUTE                                |  |  |  |  |  |
| ∯{ Groups             | Monday                                                                                | 9:00am                                                                                            | 5:00pm | Route to: Menu 🗲 Open Menu           |  |  |  |  |  |
| 🗰 Media               | Tuesday                                                                               | 9:00am                                                                                            | 5:00pm | Route to: Menu > Open Menu           |  |  |  |  |  |
| Conferences           | INSIDE Wednesday                                                                      | 9:00am                                                                                            | 5:00pm | Route to: Menu > Open Menu           |  |  |  |  |  |
| 🗱 Holiday Routing     | INSIDE Thursday                                                                       | 9:00am                                                                                            | 5:00pm | Route to: Menu > Open Menu           |  |  |  |  |  |
| Blacklist             | Friday                                                                                | 9:00am                                                                                            | 5:00pm | Route to: Menu <b>&gt;</b> Open Menu |  |  |  |  |  |
| DISA DISA             | OU TSIDE Saturday                                                                     | Outside Timeframe                                                                                 |        | Route to: Menu > Closed Menu         |  |  |  |  |  |
| Collapse Menu         | OU TSIDE Sunday                                                                       | Outside Timeframe                                                                                 |        | Route to: Menu > Closed Menu         |  |  |  |  |  |

Cancel

DELETE

SAVE

#### Menus

Navigate to VOIP > Menus > Select Menu to Edit

- You may allow/disallow extension dialing from the menu. This is when a caller can simply dial someone's extension off the menu even though it's not part of the menu options.
- You may update the menu greeting/message
- To route a call, select the button option you would like to use, drop down the Route To list, and select the destination category. I.E. – Device User. A secondary box will appear where required so you can then define the specific destination. I.E. – John Smith

| Account Settings      | HOME > VOIP > MENUS > EDIT MENU                                       |                                                                      |  |  |  |  |  |  |
|-----------------------|-----------------------------------------------------------------------|----------------------------------------------------------------------|--|--|--|--|--|--|
| Phone Numbers         | 🗰 EDIT MENU - OPEN MENU                                               |                                                                      |  |  |  |  |  |  |
| E911 Registration     | BASIC INFORMATION                                                     |                                                                      |  |  |  |  |  |  |
| PBX Connector         | *Name: Open Menu                                                      |                                                                      |  |  |  |  |  |  |
| Device Users          | *Name: Open Menu  Allow Extension Dialing: YES                        |                                                                      |  |  |  |  |  |  |
| Devices               |                                                                       |                                                                      |  |  |  |  |  |  |
| 🕻 Virtual Extensions  | BUTTON CONFIGURATION                                                  | GREETING MESSAGE                                                     |  |  |  |  |  |  |
| Voicemail Boxes       | BUTTON ROUTE TO                                                       | Add New Cuse Existing Record Over Phone                              |  |  |  |  |  |  |
| 💮 Time Of Day Routing | 0 Device User V NA Softphone - ext. 8702 V                            |                                                                      |  |  |  |  |  |  |
| Menus                 | 1 Outside V 8187751234                                                | ADVANCED OPTIONS                                                     |  |  |  |  |  |  |
| <b>∳{</b> Groups      |                                                                       | No. Retries On Misdial: 3                                            |  |  |  |  |  |  |
| 🗰 Media               | 2 None V                                                              | Timeout For Dialing (Sec): 3     Suppress Playing Invalid Entry: OFF |  |  |  |  |  |  |
| Conferences           | 3 None v                                                              |                                                                      |  |  |  |  |  |  |
| 🔆 Holiday Routing     | 4 None v                                                              |                                                                      |  |  |  |  |  |  |
| Blacklist             | 5 None v                                                              |                                                                      |  |  |  |  |  |  |
| DISA                  | 6 None Y                                                              |                                                                      |  |  |  |  |  |  |
| Collapse Menu         | 7 None v                                                              |                                                                      |  |  |  |  |  |  |
|                       | 8 None v                                                              |                                                                      |  |  |  |  |  |  |
|                       | 9 None v                                                              |                                                                      |  |  |  |  |  |  |
|                       | * Directory V Company Directory V                                     |                                                                      |  |  |  |  |  |  |
|                       | Timeout         Response Code         v         Busy Signal         v |                                                                      |  |  |  |  |  |  |

VoIP

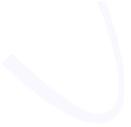

### Groups

Time Of Day Pourting

Navigate to VOIP > Groups

- There are two kinds of groups
  - o Device Users
    - Ring all the device users and all their assigned devices
  - Devices (Recommended)
    - Ring all the devices
- You can now enable music playing to the caller while the phones are ringing instead of the caller hearing ringing
- Simply click and drag the devices from the available column to the selected column

| ø         | Account Settings            | HOME > VOIP > GROUPS > ED                                 | IT GROUP                       |                            |                                                                    |                    |  |  |  |
|-----------|-----------------------------|-----------------------------------------------------------|--------------------------------|----------------------------|--------------------------------------------------------------------|--------------------|--|--|--|
| 88        | Phone Numbers               | 🕫 EDIT GROUP - CUSTOMER SERVICE                           |                                |                            |                                                                    |                    |  |  |  |
| 1         | E911 Registration           | BASIC INFORMATION                                         |                                |                            |                                                                    |                    |  |  |  |
| ф.        | PBX Connector               |                                                           |                                |                            |                                                                    |                    |  |  |  |
| <u>æ</u>  | Device Users                | **<br>Reset Cal                                           | Name: Customer Service         |                            |                                                                    |                    |  |  |  |
|           | Devices                     | Prepend to Cal                                            |                                |                            |                                                                    |                    |  |  |  |
| ¢.        | Virtual Extensions          | *Ring Strategy: At the same time v<br>Seconds To Ring: 30 |                                |                            |                                                                    |                    |  |  |  |
|           | Voicemail Boxes             | Group Type: Devices v  After Group Forward Call: None v   |                                |                            |                                                                    |                    |  |  |  |
| $\otimes$ | Time Of Day Routing         | <ul> <li>Play media while ri</li> </ul>                   |                                |                            |                                                                    |                    |  |  |  |
|           | Menus                       |                                                           |                                |                            |                                                                    |                    |  |  |  |
| ŧ€        | Groups                      | DEVICES                                                   |                                |                            |                                                                    |                    |  |  |  |
| -         | Media                       | A group can either be made                                | up of devices or device users, | but not both.              |                                                                    |                    |  |  |  |
| ₽.        | Conferences                 |                                                           | AVAILABLE                      | DEVICES                    | SELECTED DEVICES                                                   |                    |  |  |  |
| *         | Holiday Routing             |                                                           | sof                            | 8                          | Find                                                               |                    |  |  |  |
| 2         | Blacklist                   |                                                           | IH Softphone Device            |                            | III Softphone Device                                               |                    |  |  |  |
|           | DISA                        |                                                           |                                | -                          |                                                                    |                    |  |  |  |
| 3         | Collapse Menu               |                                                           |                                |                            |                                                                    |                    |  |  |  |
| Hol       | iday Routing<br>Navigate to | ) VOIP > Holiday I                                        | Routing                        |                            | INCL                                                               |                    |  |  |  |
|           | • You may ac                | ld/edit any comp                                          | any holidays you               | u have.                    |                                                                    |                    |  |  |  |
| ¢°        | Account Settings            | HOME > VOIP > HOLIDAY                                     | ROUTING                        |                            |                                                                    |                    |  |  |  |
| 88        | Phone Numbers               | 🚯 HOLIDAY I                                               | ROUTES                         |                            | + CHANGE HOLIDAY ROUTES + ADD HO                                   | LIDAY ROUTE        |  |  |  |
| 6         | E911 Registration           | Holiday schedules car                                     | n be set up based on dail      | ly, weekly, monthly, or an | nnual time frames. These holiday schedules can be recurring or 👝 🦷 | *                  |  |  |  |
| ф         | PBX Connector               | one time.                                                 |                                |                            |                                                                    |                    |  |  |  |
| <u>.</u>  | Device Users                | SEARCH                                                    | ۹ 50 v                         |                            | Page 1                                                             | 1 of 1 (1 Records) |  |  |  |
|           | Devices                     | NAME 🔨                                                    | ТҮРЕ                           | STATUS                     | SUMMARY                                                            |                    |  |  |  |
| ¢,        | Virtual Extensions          |                                                           | Editable                       | $\odot$                    | Every year on January 1st all day                                  |                    |  |  |  |
| •         | Voicemail Boxes             |                                                           |                                |                            |                                                                    |                    |  |  |  |